# Android

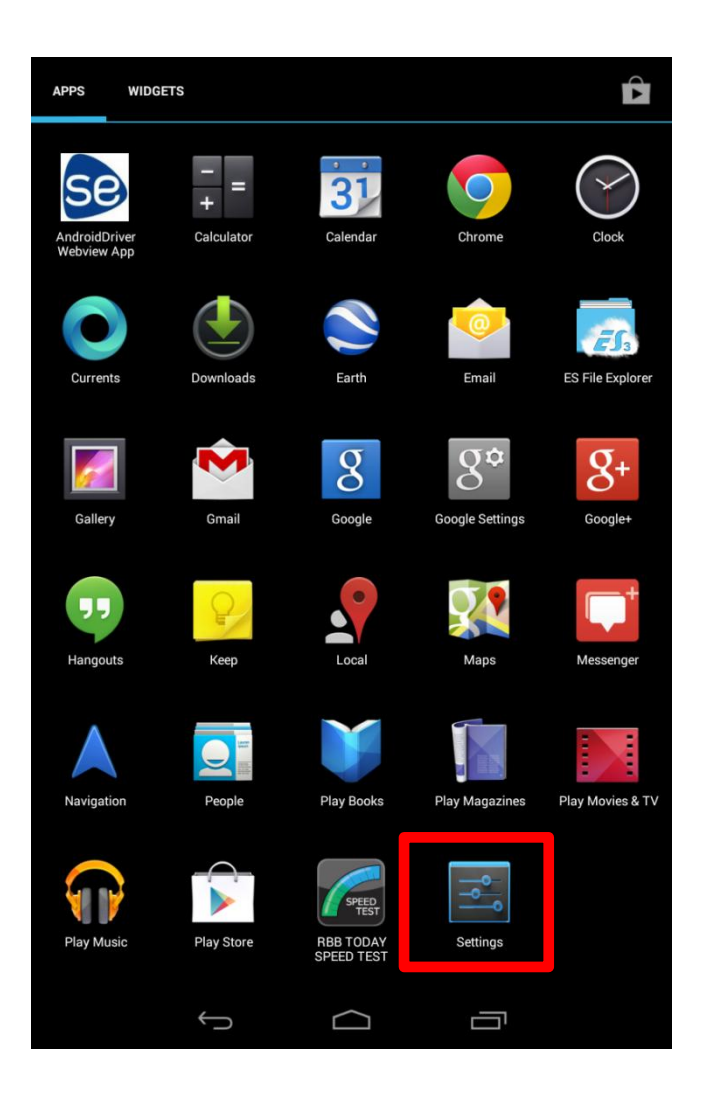

Tap "Settings" on an Android device.

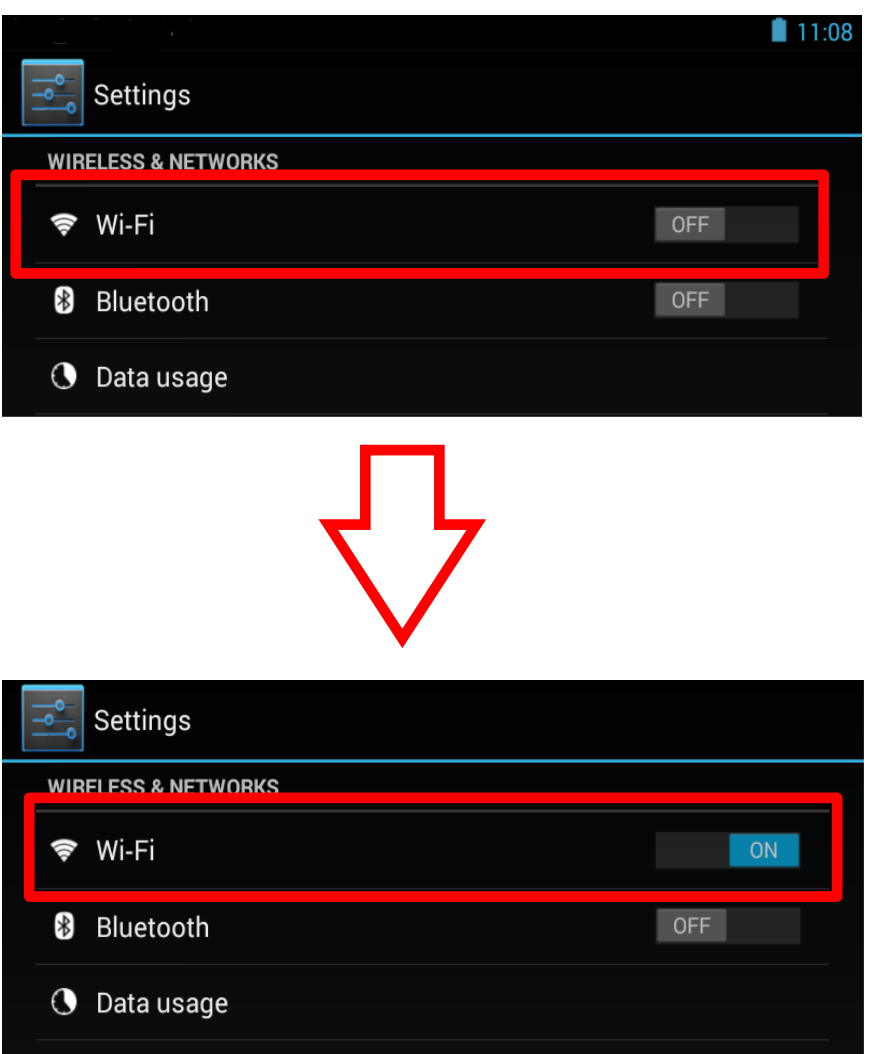

Turn on "Wi -Fi" and tap it. list of available wireless networks (SSIDs) appears.

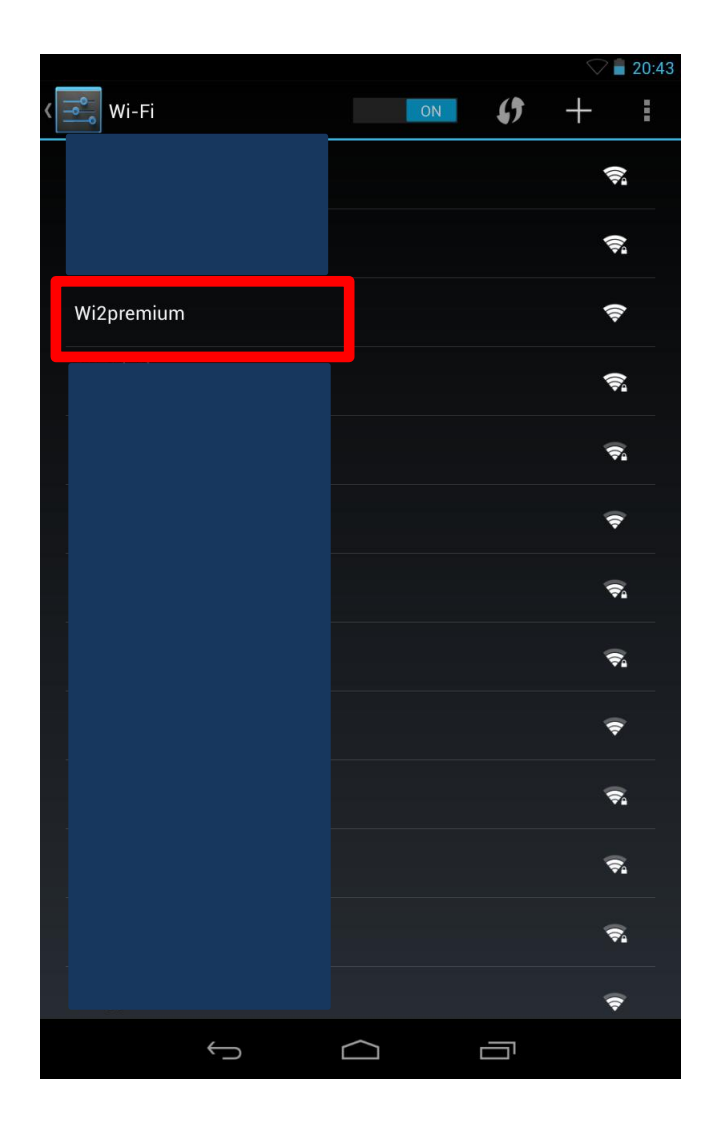

Tap appropriate SSID for the Wi2 area. \*The image on the left is an example of selecting "Wi2premium".

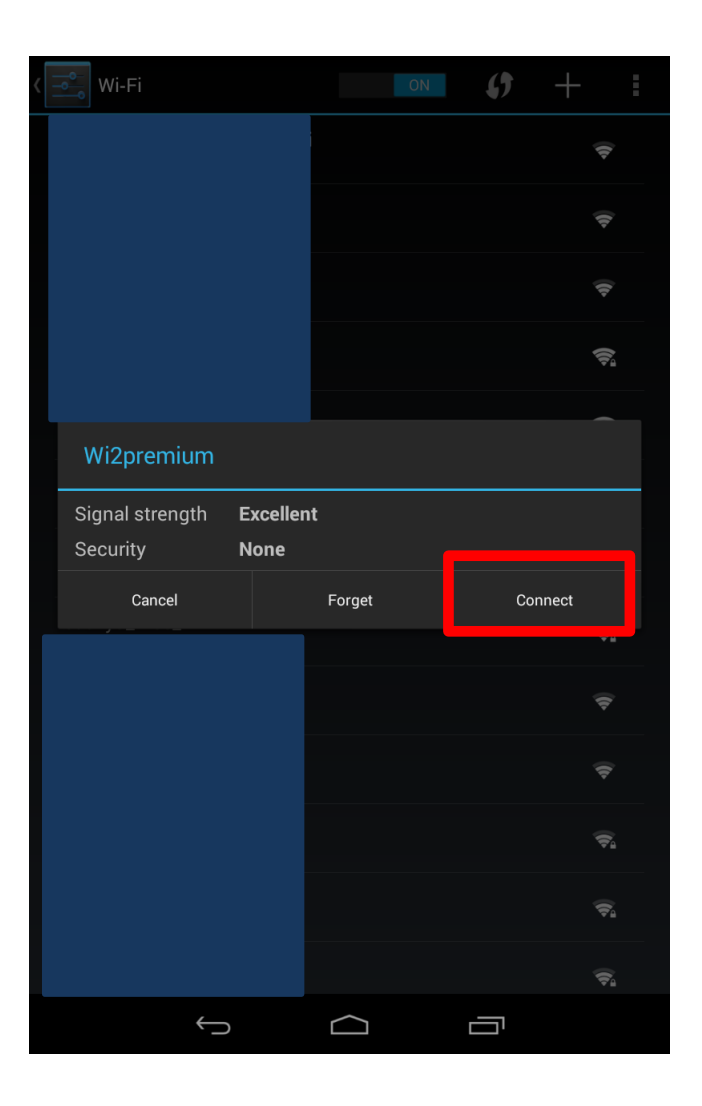

Click "Connect".

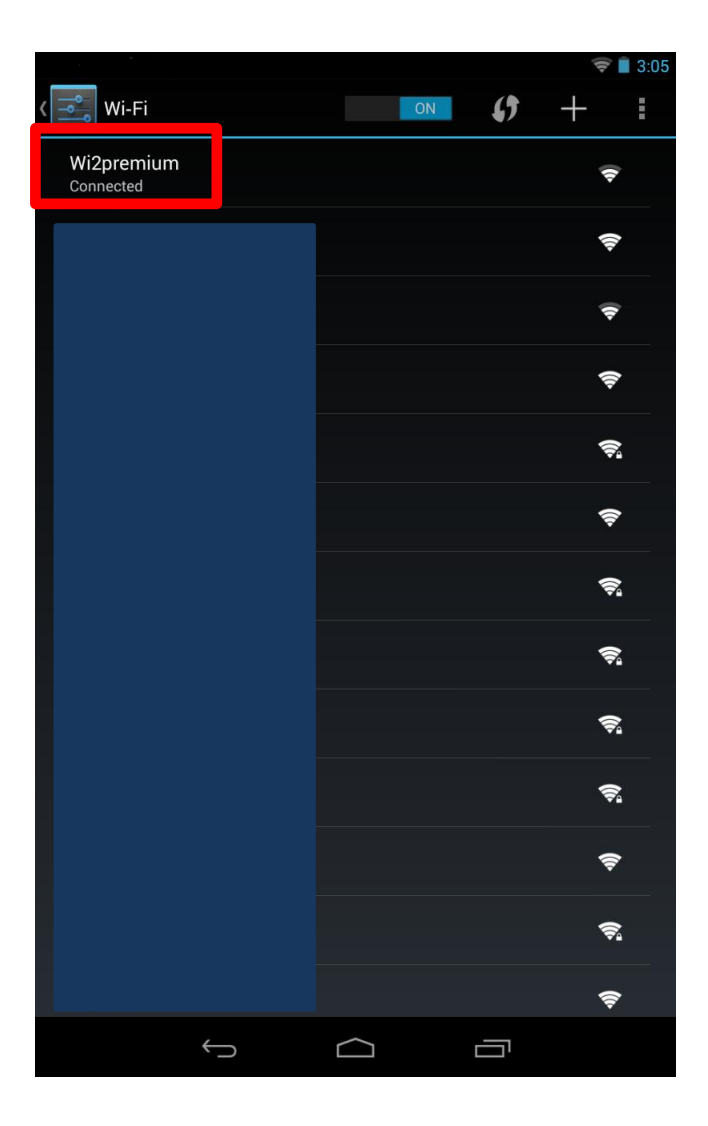

The SSID you chose will be connected.

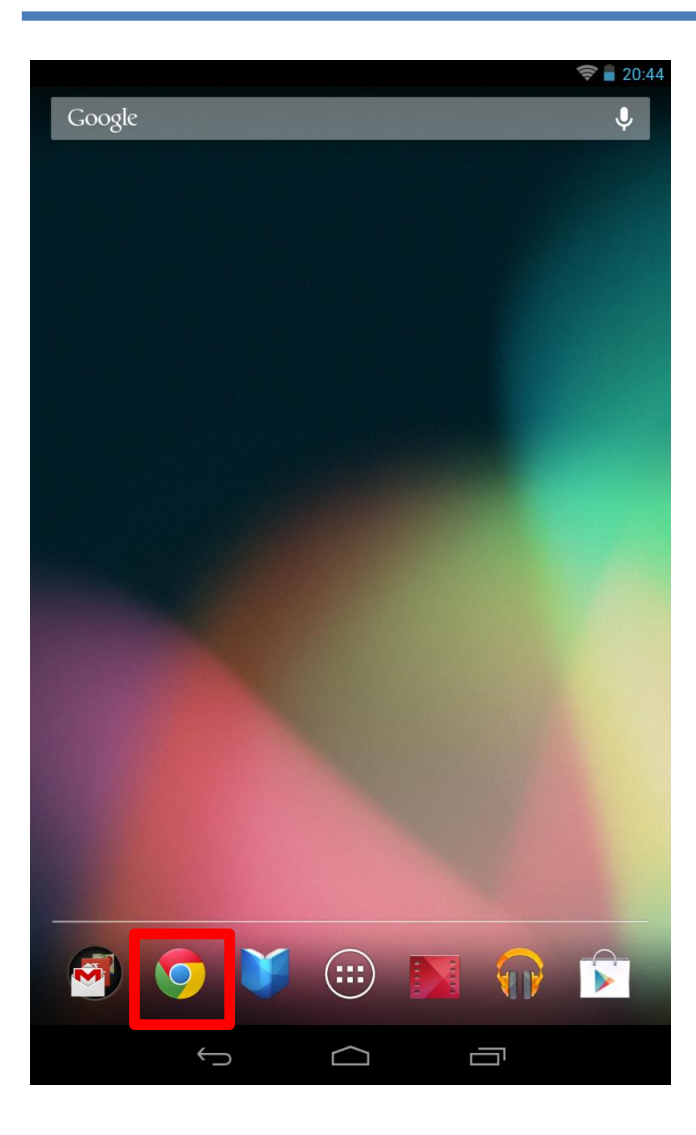

Return to Android home screen, and tap the browser.

\*The image on the left is an example of using Chrome.